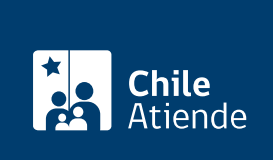

Información proporcionada por Conservador de Bienes Raíces de Santiago

# Constitución de sociedad en el Registro de Comercio (no modificaciones)

Última actualización: 24 marzo, 2020

## Descripción

Permite inscribir una sociedad en el registro de comercio del Conservador de Bienes Raíces de Santiago (CBRS), una vez que el notario emite el extracto de escritura de constitución.

El trámite se puede realizar durante todo el año en la [oficina del Conseravdor de Bienes Raíces de Santiago](https://goo.gl/maps/zLycMJe8dey) [\(CBRS\)](https://goo.gl/maps/zLycMJe8dey). Revise la [dirección del conservador](http://www.conservadores.cl/oficios_registrales/) según su comuna . Debido a la emergencia sanitaria, las oficinas del CBRS atenderán de lunes a viernes, de 9:00 a 15:00

horas . Se recomienda realizar los trámites en línea, que serán atendidos con la misma rapidez y seguridad.

### ¿A quién está dirigido?

Personas jurídicas recién creadas.

#### ¿Qué necesito para hacer el trámite?

- Extracto notarial de la escritura de constitución.
- Para realizar el trámite en línea, el extracto debe poseer Firma Electrónica Avanzada (FEA).

### ¿Cuál es el costo del trámite?

\$5.500 (más 0,2% del capital social).

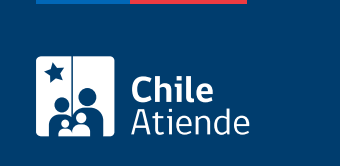

Indefinida.

## ¿Cómo y dónde hago el trámite?

En línea:

- 1. Haga clic en el botón "ir al trámite en línea".
- 2. Una vez en el sitio web de la institución, complete los datos requeridos, indicando notario y código de verificación que se encuentra en el extracto de la escritura (código ubicado en la parte inferior del documento). A continuación, haga clic en el botón "verificar".
- 3. Descargue el documento. Si es correcto, haga clic en "sí".
- 4. Ingrese información de la sociedad, indicando nombre y capital (en pesos chilenos).
- 5. Haga clic en "agregar al carro de compras".
- 6. Revise el valor y la cantidad de documentos solicitados, y haga clic en "siguiente."
- 7. Escriba su usuario y contraseña, y haga clic en "ingresar". Si no está registrado, [cree una cuenta.](https://www.conservador.cl/portal/registro?backurl=/portal/copia_otros)
- 8. Revise su carro de compra, y haga clic en "siguiente".
- 9. Revise su solicitud, y haga clic en "pagar". Será redireccionado al portal de la Tesorería General de la República (TGR). Una vez realizado el pago, la institución le enviará un correo que confirmará la solicitud del trámite.
- 10. Como resultado del trámite, habrá solicitado una inscripción de constitución de una sociedad en el registro de comercio. Obtendrá respuesta en un plazo aproximado de cuatro días hábiles en su correo y disponible para descargar.

Importante :

- El Conservador de Bienes Raíces de Santiago (CBRS) le enviará un correo electrónico desde donde podrá descargar el documento.
- Revise el [estado de su solicitud](http://www.conservador.cl/portal), ingresando el número de carátula.
- Si pertenece a una comuna que se encuentra fuera de la juridicción de Santiago, deberá revisar si el documento se encuentra disponible en el sitio web [conservadores digitales](https://conservadoresdigitales.cl/) a través de la opción "trámites en línea".

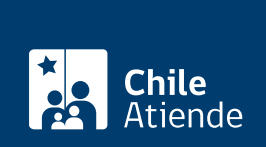

#### En oficina:

- 1. Reúna los antecedentes requeridos.
- 2. Diríjase a la oficina del Conservador de Bienes Raíces de Santiago, ubicada en [Morandé 440,](https://goo.gl/maps/zLycMJe8dey) [Santiago](https://goo.gl/maps/zLycMJe8dey). Horario de atención: de lunes a viernes, de 8:30 a 15:00 horas.
- 3. Explique el motivo de su visita: solicitar la cancelación de hipoteca y alzamiento de prohibiciones.
- 4. Entregue los antecedentes requeridos.
- 5. Como resultado del trámite, habrá solicitado el documento. Recibirá un comprobante de ingreso de la orden de trabajo (carátula), y se le informará el día en que el documento esté disponible.

Importante : revise el [estado de su solicitud](http://www.conservador.cl/portal), ingresando el número de carátula.

#### Link de trámite en línea:

[https://test.chileatiende.cl/fichas/30419-constitucion-de-sociedad-en-el-registro-de-comercio-no](https://test.chileatiende.cl/fichas/30419-constitucion-de-sociedad-en-el-registro-de-comercio-no-modificaciones)[modificaciones](https://test.chileatiende.cl/fichas/30419-constitucion-de-sociedad-en-el-registro-de-comercio-no-modificaciones)